# **Manuel d'utilisation**

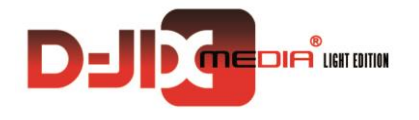

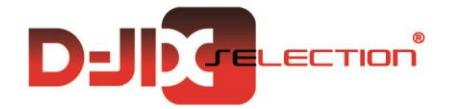

# **D-JIX<sup>®</sup> M390 BT**

**Lecteur MP4 avec fonction Bluetooth**

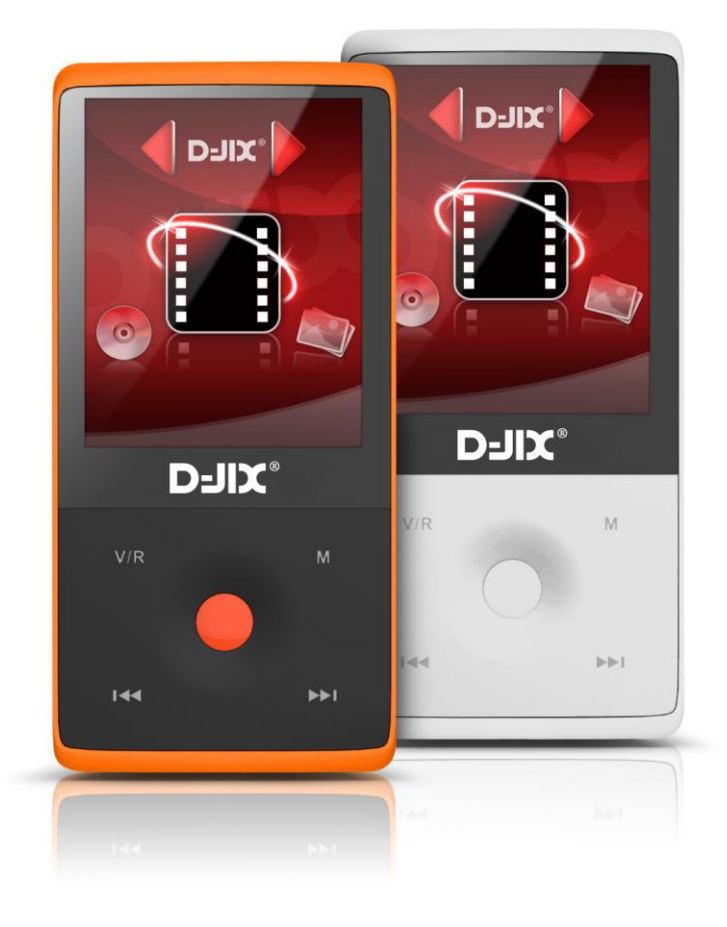

**Photo non contractuelle**

## **Sommaire**

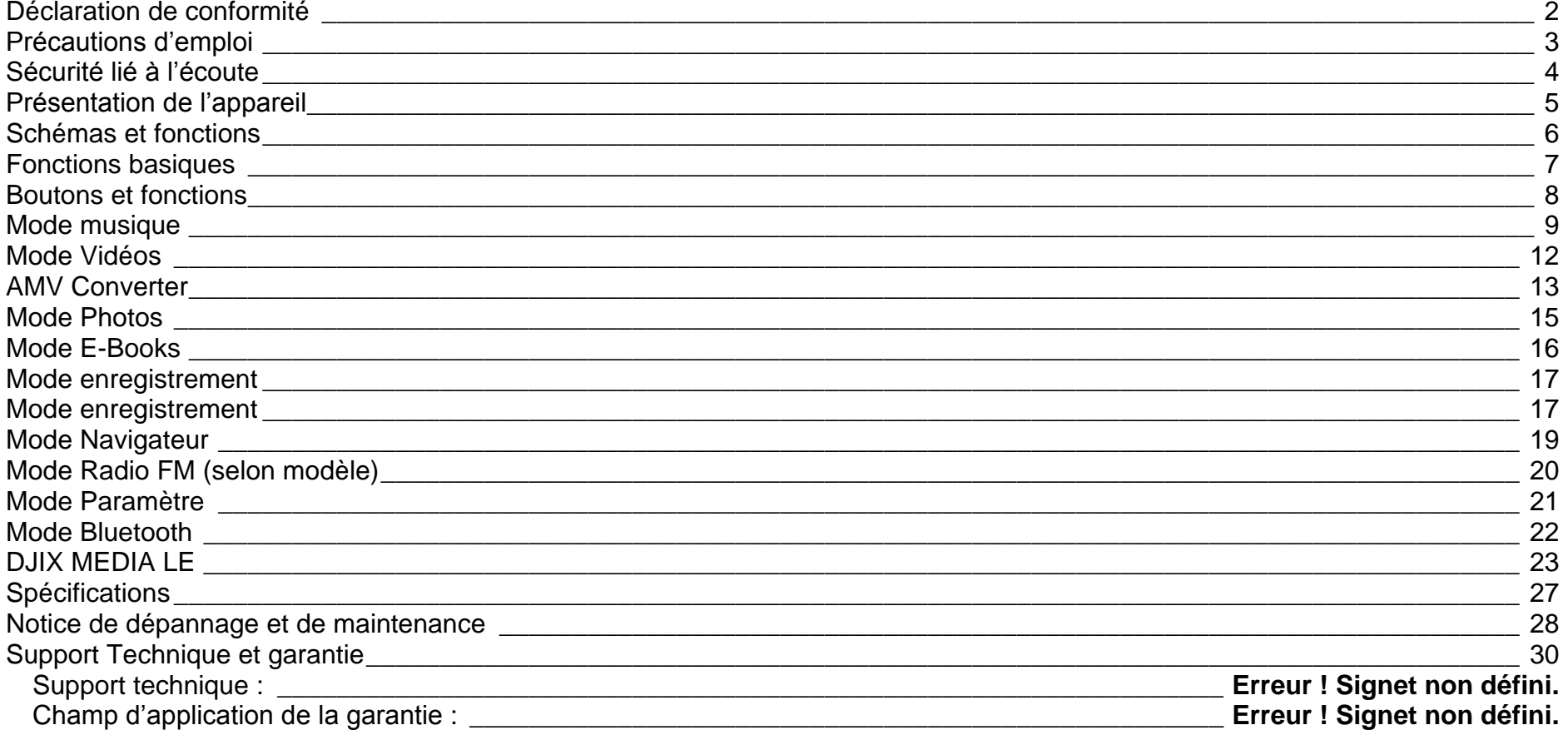

# **Déclaration de conformité**

<span id="page-2-0"></span>Nous, D-JIX (LOGICOM – 55, Rue de Lisbonne 75008 Paris)

Déclarons que le produit D-JIX M390 BT (A312) lecteur MP4 Bluetooth est en conformité avec les exigences essentielles applicables aux Directives et Normes Européennes suivantes :

**RoHS (2011/65/EU) CEM (2004/108/CE) : La directive européenne de la compatibilité électromagnétique** EN55022 :2010 + AC :2011 EN55024 :2010 **R&TTE : concernant les équipements hertziens et les équipements terminaux de télécommunications**

**et la reconnaissance mutuelle de leur conformité.**

EN 300 328 V1.7.1 EN 301 489-17 V2.2.1 EN 301 489-1 V1.9.2 EN 62479 :2010

**DBT (2006/95/CE) : La directive européenne sur la basse tension**

EN60065 :2002/+A12 :2011

Le fabricant ne saurait être tenu responsable des modifications apportées par l'utilisateur et leurs conséquences, qui pourraient notamment affecter la conformité du produit avec le marquage CE, toute modification non autorisée du produit annule cette déclaration de conformité.

Ce produit est destiné à la France. Paris, le 7 août 2014. Bernard BESSIS Président Directeur Général

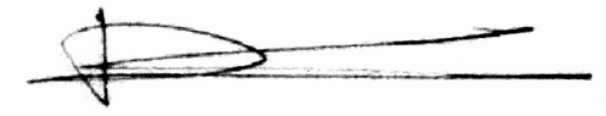

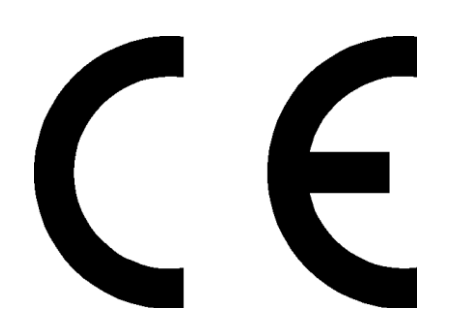

# **Précautions d'emploi**

<span id="page-3-0"></span>Merci de lire ces précautions avant le premier usage de l'appareil. Tout problème survenant alors que l'utilisateur n'a pas lu au préalable ces précautions ne relèvera pas de la responsabilité de **DUIX** 

- Ne pas utiliser l'appareil pour d'autres fonctions que celles décrites dans le manuel.
- Ne pas faire subir à l'appareil de chocs violents ou de secousses violentes, sous peine de lui causer de sérieux dysfonctionnements.
- Ne pas utiliser, ou placer, l'appareil dans des lieux trop chauds, trop humides, ou fortement magnétiques.
- Ne pas mouiller l'appareil. Ceci pourrait causer de graves pannes irréversibles. Si par mégarde, l'appareil est mouillé, la sécher avec une serviette sèche, et contacter le service après-vente.
- Lorsque des matériaux se trouvent sur l'appareil, l'essuyer avec une serviette ou un vêtement doux. Ne pas nettoyer l'appareil avec des solvants inflammables tels que l'alcool, le benzène, des diluants, etc.
- Ne pas démonter et remonter l'appareil par vous-même ; dans le cas contraire, la garantie ne pourrait plus s'appliquer à l'appareil.
- Ne pas débrancher les écouteurs ou les câbles en tirant sur le fil. Ceci pourrait causer une rupture interne au niveau du fil.
- Ne pas secouer l'appareil ou lui infliger des chocs, alors qu'il est connecté à un ordinateur.
- Recharger les batteries au maximum.
- En cas de pertes de données sauvegardées dans l'appareil, dues à une erreur de manipulation de l'utilisateur, ou à une panne de l'appareil, ne pourra pas être tenu pour responsable, et n'aura pas à compenser les pertes occasionnées.
- Température d'utilisation : 5-40°C

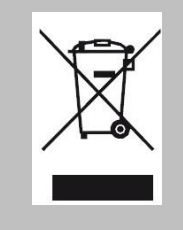

Ce logo signifie qu'il s'agit d'un équipement électrique et électronique contenant des substances dangereuses pouvant avoir des effets potentiels sur l'environnement et la santé humaine.

Ces produits sont donc à traiter en tant que déchets assujetties à la directive 2012/19/EU du 4 juillet 2012, relative aux déchets d'équipements électriques et électroniques. Ils ne doivent donc pas être jetés avec les déchets municipaux non triés, mais remis à des déchetteries ou des systèmes de reprises et de collecte mis à votre disposition par les collectivités locales.

## **Sécurité lié à l'écoute**

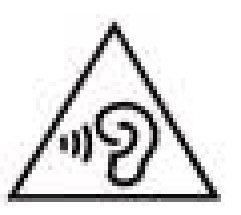

- <span id="page-4-0"></span>**Afin d'éviter des dommages auditifs éventuels, ne pas écouter à un niveau sonore élevé pendant une longue durée.**
- **L'écoute d'un baladeur musical à forte puissance peut endommager l'oreille de l'utilisateur et entrainer des troubles auditifs (surdité, bourdonnements, acouphènes et hyperacousie) Afin de prévenir ces risques il est recommandé de ne pas utiliser l'appareil à plein volume, la durée d'utilisation ne doit pas excéder une heure par jour.**
- **Ce produit est conforme à la norme EN 60065:2002/A12 :2011 « Appareils audio, vidéo et appareils électroniques analogues. » conformément à l'arrêté du 25 Juillet 2013 portant application de l'article L. 5232-1 du code de la santé publique relatif aux baladeurs musicaux.**
- Pour assurer votre sécurité auditive, n'utilisez que les écouteurs fournis avec le baladeur, ou ceux référencés D-JIX-EHO100.
- Ne pas utiliser les écouteurs pendant que vous conduisez.
- Eviter de régler les écouteurs à un niveau de volume élevé lorsque vous marchez dans la rue

# <span id="page-5-0"></span>**Présentation de l'appareil**

#### *Contenu de l'emballage*

- **Un M390 BT**
- **Des écouteurs**
- **Un câble de connexion USB**
- **Un manuel d'utilisateur**

#### *Caractéristiques*

- Lecture MP3
- Ecran TFT 1,8 pouces (4,57cm)
- Enregistrement dictaphone haute qualité (micro intégré)
- **Lecture de fichiers vidéo**
- Formats supportés :
	- Image: JPG
	- Audio: MP3, WAV
	- Vidéo: AMV, logiciel d'encodage fourni
- Mémoire Flash : capacité de 4Go ou 8Go. (selon modèle)
- Périphérique de stockage USB
- Affichage des étiquettes ID3 (titre, artiste et album du fichier musical écouté)
- Plusieurs égaliseurs différents.
- Mode répétitions
- Charge par branchement USB
- Batterie rechargeable intégrée Lithium-ion
- Exploration par dossiers
- $\bullet$  USB 2.0

## **D-JIX**° M390 BT

# **Schémas et fonctions**

<span id="page-6-0"></span>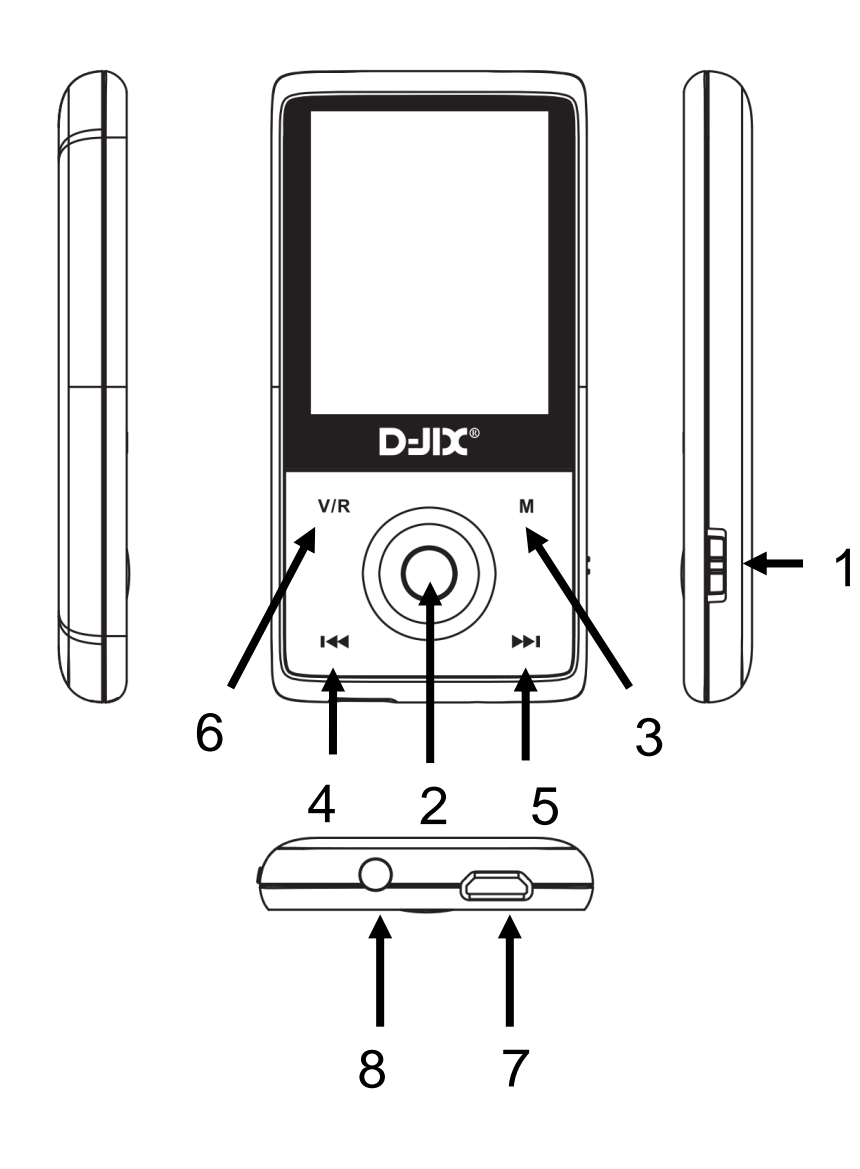

- 1. Marche / Arrêt
- 2. Play/Pause
- 3. **M** : Touche pour Option menu
- 4. Précédent / Retour rapide / Diminuer le volume
- 5. Suivant / Avance rapide / Augmenter le volume
- 6. Touche Volume/ Retour
- 7. Prise USB
- 8. Prise écouteurs

# **D-JIX**° M390 BT

# **Fonctions basiques**

#### <span id="page-7-0"></span>*Mise sous ou hors tension de l'appareil*

- 1. Sous tension : Positionnez le bouton latéral sur la position « **ON** », pour allumer l'appareil. L'appareil affiche alors le menu principal.
- 2. Hors tension : Positionner le bouton latéral gauche sur la position « **OFF** ».

**Note :** Vérifier bien que l'interrupteur marche/arrêt est bien sur la position marche, avant l'utilisation.

#### *Charge*

Quand l'indicateur de batterie de l'écran LCD affiche  $\Box$ , vous devez charger l'appareil au plus vite.

Vous pouvez charger l'appareil par l'intermédiaire du connecteur USB fournit, que celui-ci soit allumé ou éteint n'a pas d'importance.

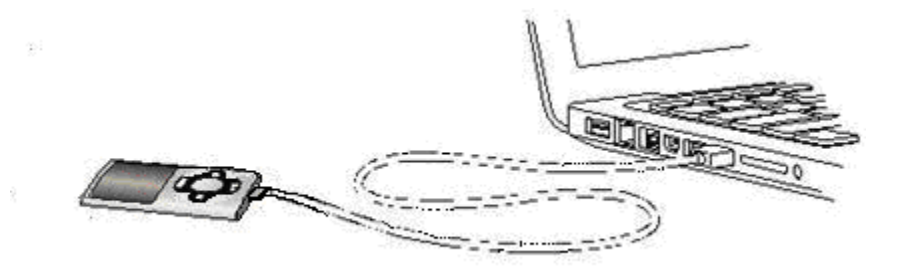

**Note 2 :** Le temps de charge ne doit pas dépasser 3 heures.

# **Boutons et fonctions**

- <span id="page-8-0"></span> **V/R :** Retour, volume ou menu précédent.
- **:** Suivant/ Avance rapide/ Déplacement dans un menu/ Augmenter le volume (après un appui sur la touche « **V/R** »).
- **:** Précédent/ retour rapide/ déplacement dans un menu/ Diminuer le volume (après un appui sur la touche « **V/R** »).
- **M :** Accéder aux options des menus.

**Bouton central:** Lecture/ Pause/ Accéder au menu/ mise en veille de l'appareil (en appui long).

#### *Organisation du Menu Principal*

Depuis tous les modes, appuyez plusieurs fois sur la touche **« V/R »**, pour revenir sur le menu principal. Les modes disponibles dans le menu principal sont indiqués sur les captures d'écran du lecteur D-JIX ci-dessous :

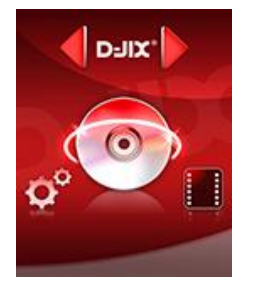

**Musique**

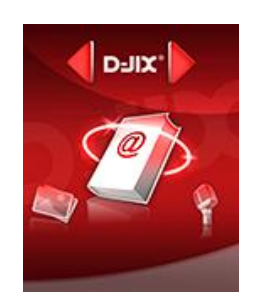

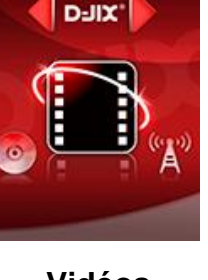

D-JIX'

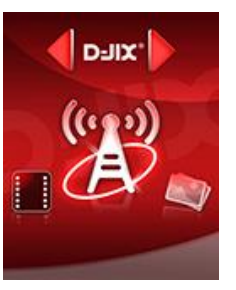

**Vidéos Radio FM Photos**

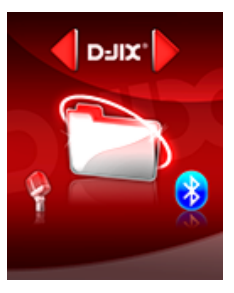

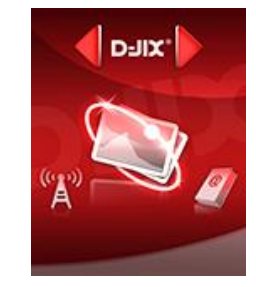

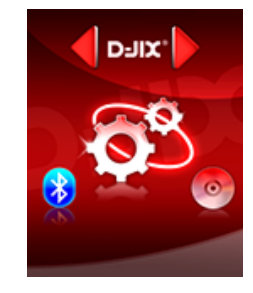

# **Enregistrement Navigateur Paramètres E-Books**

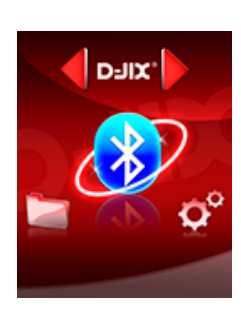

**Bluetooth**

8

# **Mode musique**

#### <span id="page-9-0"></span>**Note :**

**Le lecteur supporte les formats suivants: MP3, WAV.** 

**Le DRM (contenu protégé par le droit d'auteur, acheté en ligne) n'est pas pris en compte par le lecteur.**

**Aller au mode musique, présentation de la D-JIX Sélection :**

- 1- Depuis le menu principal :
	- a. Appuyer sur les touches et pour vous rendre sur le mode « **Musique** ».
	- b. Appuyer sur le **« Bouton central »** pour mettre en pause / ou reprendre la lecture.
	- c. Appuyer une première fois sur la touche **« Bouton central »,** pour pouvoir sélectionner **« Tous les titres »** ou **« Artistes** » ou « Album ». Dans le sous menu dossiers, utilisez  $\blacktriangleright$  et  $\blacktriangleright$  pour sélectionner le dossier souhaité, appuyer sur le « **Bouton central** » pour afficher son contenu, utilisez  $\blacktriangleright\blacktriangleright$  pour sélectionner la musique souhaitée, valider à l'aide du **« Bouton central »** puis lancer la lecture avec le **« Bouton central »**.

#### *Ajuster le volume*

Le réglage du volume s'effectue en maintenant brièvement sur la touche « **V/R** » appuyée du lecteur, et attendre que le haut-parleur sur l'écran clignote, puis appuyez sur la touche  $M$  pour augmenter le volume ou appuyez sur la touche  $M$  pour diminuer le volume. Appuyez de nouveau sur « **V/R** » pour sortir du mode ajustement du volume.

#### *Avance / Retour Rapide*

Pendant la lecture d'un fichier (musique ou vidéo), appuyez longuement sur les touches  $M/M$  pour effectuer une avance ou un retour rapide du titre écouté.

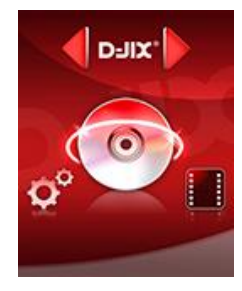

#### *Répétition :*

- a) Pendant la lecture de fichier, appuyez sur la touche « **M** » pour accéder au menu Musique.
- b) Appuyer sur les touches  $\blacktriangleright$  et  $\blacktriangleright$ , pour vous rendre dans le « **Mode de lecture** ».
- c) Appuyer sur le **«Bouton central»** pour y accéder et choisir le mode **« Répéter ».**

Plusieurs modes de lecture différents sont proposés par l'appareil :

- Répétition désactivé Pas de répétition, un seul titre à la fois
- Répéter un Lecture d'un titre en boucle
- Répéter tous Lecture de tous les titres dans le dossier sélectionné
- Aperçu lecture Lecture uniquement des intro des musiques

#### *Aléatoire :*

- a) Pendant la lecture de fichier, appuyer sur la touche « **M** » pour accéder au menu Musique.
- b) Appuyer sur les touches  $\blacktriangleright$  et  $\blacktriangleright$ , pour vous rendre dans le « **Mode de lecture** ».
- c) Appuyez sur le **«Bouton central»** pour y accéder et choisir le mode **« Aléatoire ».**

## *Égaliseur :*

- a) Pendant la lecture de fichier, appuyez sur la touche « **M** » pour accéder au menu Musique.
- b) Avec les touches  $M/M$  sélectionner « réglage du son » puis sélectionner le mode « Egaliseur ».
- c) Sélectionner l'égaliseur désiré parmi « Désactivé », « Rock », « Funk », « Hip Hop », « Classique », « Jazz », « Techno » et « Personnalisé ».
- d) Validez en appuyant brièvement sur le **« Bouton central ».**

#### *Limite de volume :*

- a) Pendant la lecture de fichier, appuyez sur la touche « **M** » pour accéder au menu Musique.
- b) Avec les touches  $\blacktriangleright$ / $\blacktriangleleft$  sélectionnez « **réglage du son** » puis sélectionner le mode « Limite de volume ».
- c) Avec les touches  $\blacktriangleright$ / $\blacktriangleright$ / $\blacktriangleright$  pour définir la limite à laquelle on peut augmenter le volume.

#### *Ajouter/supprimer un morceau dans une playlist :*

- a) Pendant la lecture de fichier, appuyez sur la touche « **M** » pour accéder au menu Musique.
- b) Avec les touches  $M/H$  sélectionner « Ajouter à la playlist » puis sélectionner parmi les 3 emplacements prédéfinis.
- c) Appuyer sur le « **bouton central** » pour choisir la playlist sélectionnée.
- d) Avec les touches  $\blacktriangleright$ / $\blacktriangleright$ / $\blacktriangleleft$  sélectionner « Supprimer de la playlist » puis sélectionner parmi les 3 emplacements prédéfinis.
- e) Appuyer sur le « **bouton central** » pour choisir la playlist sélectionnée.

#### *Supprimer un morceau :*

- a) Pendant la lecture de fichier, appuyez sur la touche « **M** » pour accéder au menu Musique.
- b) Appuyez sur les touches  $\blacktriangleright$  et  $\blacktriangleright$ , pour vous rendre dans l'option « **Supprimer** ».
- c) Appuyez sur le **«Bouton central»** pour supprimer le morceau sélectionné.

# **Mode Vidéos**

#### <span id="page-12-0"></span>*Introduction*

Le format supporté par le baladeur D-JIX est l'AMV (redimensionné).

L'utilisation du logiciel de conversion fourni est obligatoire pour qu'une vidéo soit dimensionnée pour la taille d'écran du M390 BT.

Un AMV lisible par votre ordinateur ne sera pas forcement lu par le M390 BT s'il est optimisé pour un écran d'ordinateur ou autre écran de taille différente de celle du M390 BT.

#### *Mode Vidéo*

- A partir du menu principal, appuyez sur les touches  $\blacktriangleright$  et  $\blacktriangleright$  pour sélectionner la fonction **« Vidéos** ».
- Appuyez sur le **« Bouton central ».**
- Choisissez la vidéo à l'aide des touches  $\blacksquare$  et  $\blacksquare$ . Si vous les organisez dans des dossiers, appuyez sur le « Bouton **central**» puis utilisez  $\blacktriangleright$  et  $\blacktriangleright$  pour sélectionner le dossier souhaité.
- Appuyez sur le **« Bouton central »** pour sélectionner la lecture de la vidéo puis lancer la vidéo à l'aide **du « Bouton central »**.

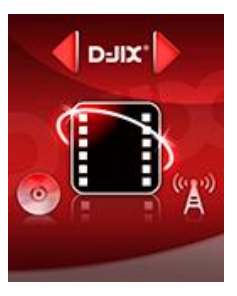

# **D-JIX**° M390 BT

# **AMV Converter**

#### <span id="page-13-0"></span>*Conversion des vidéos :*

**Installation :** Ce convertisseur ne nécessite pas d'installation, il suffit d'aller dans le répertoire du MP3 et de cliquer sur AMV pour ouvrir le convertisseur (vous pouvez copier directement le répertoire « AMVconverter » sur votre ordinateur à l'endroit de votre choix pour un confort d'utilisation optimum)

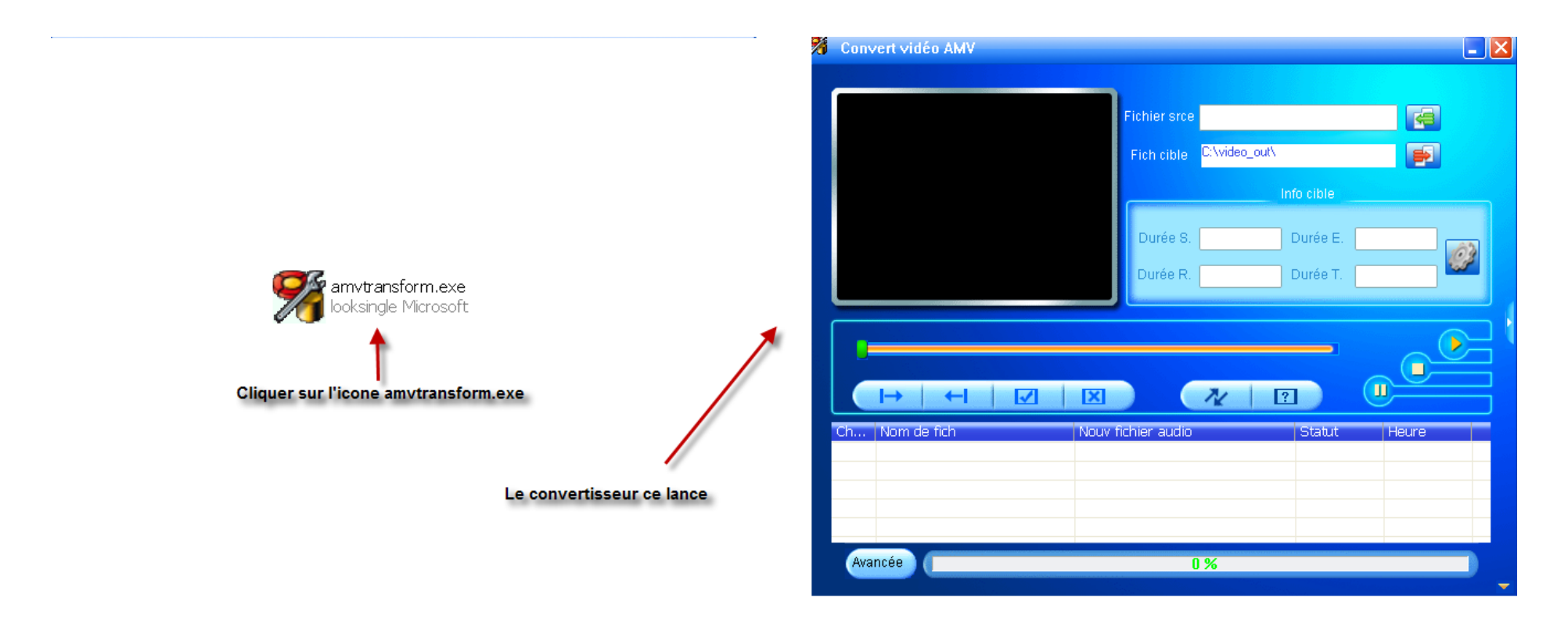

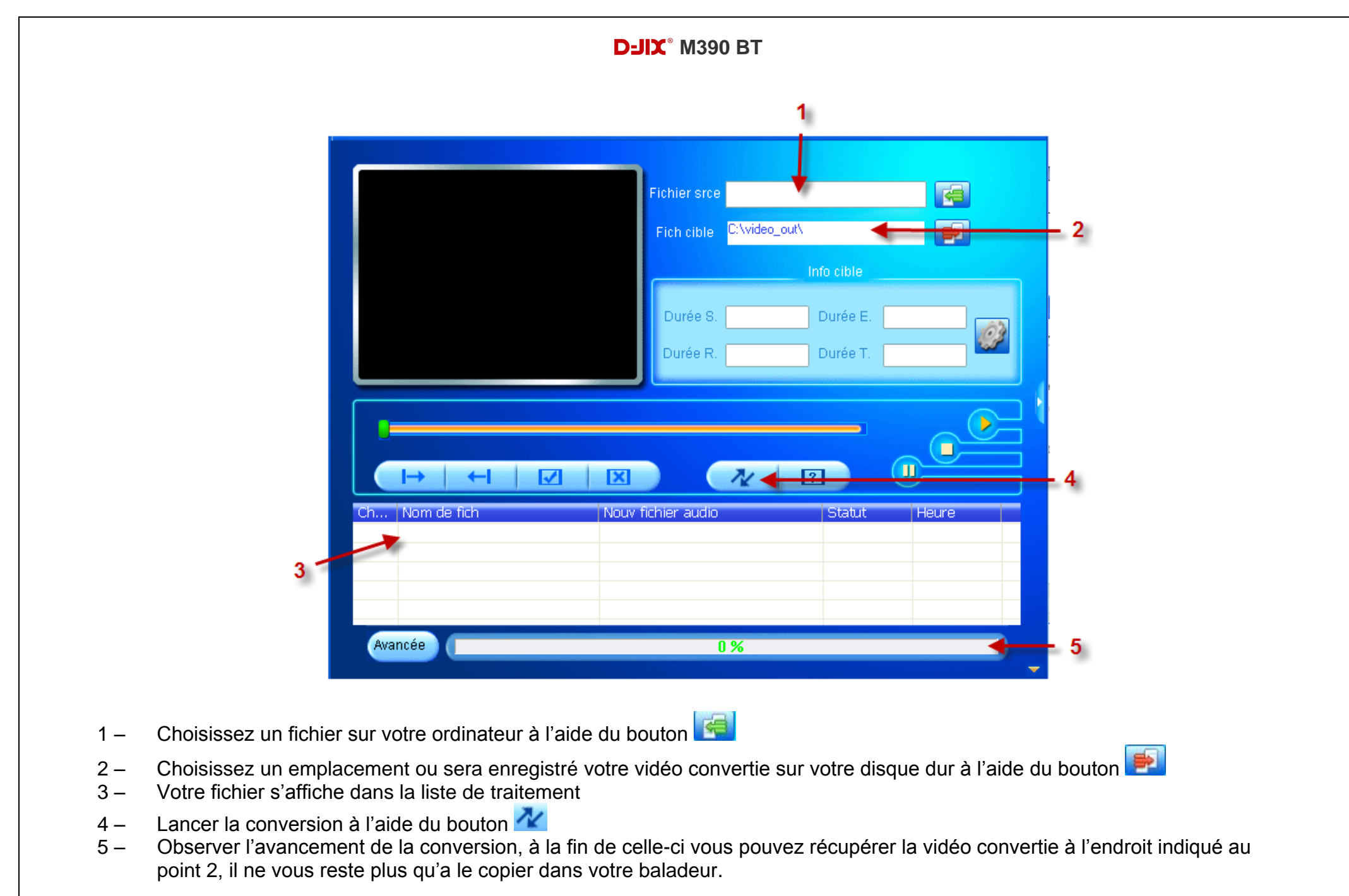

# **Mode Photos**

<span id="page-15-0"></span>**Note :** Les formats des images sont JPG/BMP/GIF.

#### *Aller au mode Photos*

Depuis le menu principal :

- 1- Appuyez sur les touches  $\blacktriangleright$  et  $\blacktriangleright$  pour vous rendre sur le mode «**Photos** ». Appuyez sur le « **Bouton central »** pour y accéder.
- 2- Le lecteur sélectionne par défaut la première image trouvée dans l'explorer et se positionne dessus.
- 3- Utilisez les touches K et<sup>→</sup> pour sélectionner l'image (ou la photo) désirée, sur « **V\R** » pour remonter au dossier supérieur.
- 4- Une fois dans le dossier souhaité appuyez sur « **Bouton central »** pour la visionner.
- 5- Appuyer sur la touches « **M** », pour changer les réglages du diaporama ou supprimer l'image sélectionnée.

**Note** : Appuyez sur les touches  $\blacksquare$  et  $\blacksquare$ pour faire défiler les images les unes après les autres *(pour le mode diaporama voir ci-dessous)*.

#### *Utiliser le mode diaporama*

Une fois votre dossier d'image validé, avant la lecture des images :

- Appuyer sur la touche « **M** » pour accéder au réglage.
- **A** l'aide des touches  $\blacktriangleright$  et  $\blacktriangleright$  sélectionnez le paramètre « **Réglage du diaporama** ».
- Dans ce sous menu, vous pouvez régler la « **durée par diaporama** », « **lecture en aléatoire** » et la répétition des diaporamas.
- Lancez la lecture du diaporama en sélectionnant la première image puis en appuyant sur le « **Bouton central »**
- Pour arrêter le diaporama appuyez sur le « **Bouton central »**.

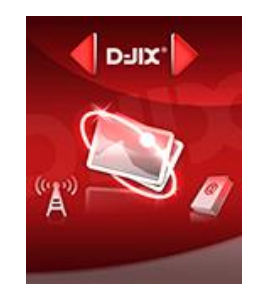

# **Mode E-Books**

#### <span id="page-16-0"></span>*Aller au mode Texte*

Depuis le menu principal, appuyez sur let Dour sélectionner « E-Book » Appuyez sur **« M »** pour entrer dans le mode Texte.

#### *Lire un fichier texte*

Utilisez  $\blacktriangleright$  et  $\blacktriangleright$  pour sélectionner le fichier de texte désiré

Appuyez sur « **Bouton central »** pour commencer la lecture

Utilisez  $\blacksquare$  et  $blacksquare$  pour passer à la page précédente/suivante

Maintenez enfoncée « **V/R** » pour Revenir au menu principal

#### *Lancer la lecture en mode Diaporama*

Utilisez  $\blacksquare$  et  $\blacksquare$  pour sélectionner le fichier de texte désiré puis appuyez sur la touche « **Bouton central** » sélectionnez le menu **« Option lecture »** pour spécifier la durée de défilement souhaité.

Appuyer sur le «**Bouton central** »pour lancer la lecture en mode diaporama.

Appuyer plusieurs fois sur la touche « **V/R** » pour revenir au menu principal.

#### *Sauvegarder/charger un signet*

A l'endroit désiré, appuyez sur la touche **« M »** sélectionnez **«Ajouter un signet».**

Appuyer sur **« Bouton central »** pour valider la sauvegarde .

Appuyer la touche **« M »,** sélectionnez **«Sélectionner signet »** puis appuyez sur le **«bouton central »** pour charger le signet Sélectionnez le signet à charger avec les touches  $\blacksquare$  et  $\blacksquare$ . Appuyez sur la touche « **Bouton central** » pour valider le chargement du signet.

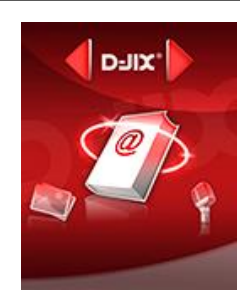

# **Mode enregistrement**

#### <span id="page-17-0"></span>*Fonction Dictaphone*

Pour faire un enregistrement, depuis le menu principal :

- 1- Sélectionnez le mode « **Enregistrement** » à l'aide du bouton de navigation  $\blacksquare$  et  $\blacksquare$ .
- 2- Appuyez sur la touche **«Bouton central »** pour y accéder.
- 3- Pour commencer l'enregistrement ou faire une pause, appuyez sur le «**Bouton central** ».
- 4- Pour reprendre l'enregistrement après une pause, appuyez sur la touche « **Bouton central »**, l'enregistrement continuera sur le même fichier
- 5- Pour sauvegarder l'enregistrement et revenir au menu principal, appuyer sur la touche «**V/R**».

Pour visualiser l'enregistrement, depuis le menu principal :

- 1- Sélectionnez le mode « **Enregistrement** » à l'aide du bouton de navigation  $\blacksquare$  et  $\blacksquare$ .
- 2- Appuyez sur la touche **«Bouton central »** pour y accéder.
- 3- Pour visualiser l'enregistrement, sélectionnez le mode « **Bibliothèque d'enregistrement** » à l'aide du bouton de navigation **KINGERM**
- 4- Pour lire l'enregistrement, appuyez sur la touche « **Bouton central ».**

Pour régler les configurations d'un enregistrement :

- 1- Sélectionnez le mode « **Enregistrement** » à l'aide du bouton de navigation  $H \text{ et } H$ .
- 2- Appuyez sur la touche **«Bouton central »** pour y accéder.
- 3- Pour configurer le prochain enregistrement, sélectionnez le mode « **Config d'Enreg** » à l'aide du bouton de navigation  $e$ t $M$ .

Plusieurs configurations sont proposées par l'appareil :

*Débit binaire d'enregistrement* : Améliore la qualité de l'enregistrement, augmente la taille du fichier enregistré. Activation du mode AVR : l'appareil commence à enregistré quand il détecte un bruit. *Environnement d'enregistrement* : Choisir l'environnement où vous êtes susceptible d'enregistrer.

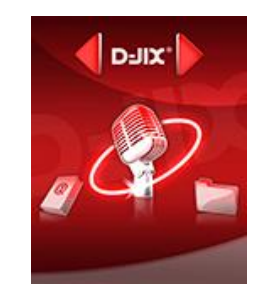

#### **Remarque :**

Les fichiers seront enregistrés en format WAV par défaut, dans le répertoire « **RECORD** » puis « **VOICE** » dans l'ordre REC001.WAV, REC002.WAV, …etc.

Mais vous avez la possibilité de choisir parmi 2 autres formats (MP3 et ACT) de fichier. Ceux-ci peuvent être réglés via le sous menu **« Enreg Format »** .

**Note :** En cas de mémoire insuffisante, l'enregistrement s'arrêtera automatiquement.

# **Mode Navigateur**

#### <span id="page-19-0"></span>*Aller au mode Navigateur*

- 1. Depuis le menu principal, appuyez sur  $\blacktriangleleft$  et  $\blacktriangleright$  pour sélectionner l'icône Navigateur.
- 2. Appuyez sur le **« Bouton central »** pour entrer dans le mode Navigateur.
- 3. Utilisez  $\blacktriangleright$  et  $\blacktriangleright$  pour sélectionner le fichier désiré.
- 4. Appuyez sur le **« Bouton central »** pour lancer la lecture du fichier ou appuyez sur le «**V/R** » pour revenir au répertoire précédent.
- 5. Appuyez sur le **«M»,** puis sélectionner **« supprimer »** pour supprimer le fichier sélectionné.

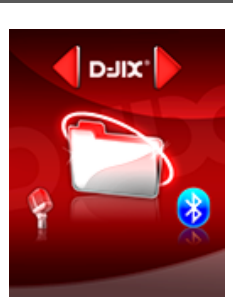

# **Mode Radio FM (selon modèle)**

#### <span id="page-20-0"></span>*Mode radio*

- A partir du menu principal, appuyez sur les touches  $\blacktriangleright$  et  $\blacktriangleright$  pour sélectionner le paramètre « Radio FM »
- Appuyez sur le « **Bouton central »** pour entrer dans le mode Radio FM**.**
- Pour naviguer manuellement entre les stations utilisez les touches  $\blacktriangleright$  et  $\blacktriangleright$ .

#### *Recherche automatique des stations*

Pour rechercher automatiquement les stations disponibles :

 Sélectionnez le paramètre **« recherche auto »** en appuyant sur la touche le « **Bouton central »**. La recherche se lance automatiquement, vous trouverez les stations trouvées dans « **Stations FM trouvées** ».

#### *Recherche manuelle des stations*

Pour rechercher manuellement les stations disponibles :

- 1. Dans le mode radio maintenez la touche  $\blacktriangleright$  et  $\blacktriangleright$  pour chercher automatiquement la prochaine station disponible.
- 2. Ou appuyer sur la touche  $H$ et  $\mathbb{M}$  affiner votre recherche.

#### *Lecture de la radio via Bluetooth*

- 1. Pour écouter la radio via un casque Bluetooth, sélectionner la fréquence radio que vous voulez écouter.
- 2. Appuyez sur **« M »** pour entrer dans les options.
- 3. Sélectionner « **Lecture via Bluetooth** »
- 4. Appairer le M390 BT et le casque en suivant la procédure expliciter dans le chapitre Bluetooth (p.22)

**Note** : Utiliser toujours les écouteurs pour le mode radio, car le lecteur utilise le câble des écouteurs comme antenne.

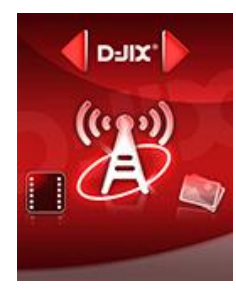

# **Mode Paramètre**

<span id="page-21-0"></span>Le menu paramètre vous permet de configurer les réglages de votre appareil.

#### *Aller au mode Réglages*

Depuis le menu principal :

Appuyez sur les touches  $\blacktriangleright$  et  $\blacktriangleright$ , pour vous rendre dans le mode «**Réglages** ».

Appuyez sur la « **Bouton central** » pour y accéder.

Appuyez sur les touches  $\blacktriangleright$  et  $\blacktriangleright$ , pour surligner le paramètre à régler.

Appuyez sur la « **Bouton central** » pour y accéder.

#### *Réglage de l'affichage :*

**Luminosité :** régler la luminosité.

**Temps rétro:** configurer le délai du rétro éclairage de 0 à 200 secondes (0 seconde désactive cette fonction) **Ecran de veille :** configurer l'écran de veille (Horloge, démo et image).

#### *Langues :*

Configuration de la langue parmi les 26 proposées (Français, Anglais, Allemand, Espagnol, Italien, Portugais, etc.…).

#### *Arrêt programmé :*

L'appareil peut s'éteindre automatiquement. Configurer le délai avant extinction de l'appareil de 0 à 120 minutes (0 minute désactive cette fonction)

#### **Date et heure :**

Configuration de la date et de l'heure.

*Réglage d'usine :* Cette fonction permet réinitialiser l'appareil .

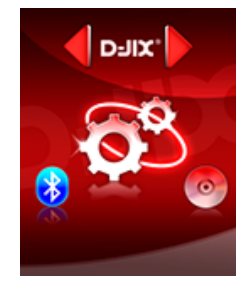

# **Mode Bluetooth**

<span id="page-22-0"></span>Cette fonction permet d'associer un casque Bluetooth à votre lecteur M390 BT.

- Depuis le menu principal, appuyez sur  $\blacktriangleright$  et  $\blacktriangleright$  pour sélectionner l'icône Bluetooth.
- Activez le Bluetooth en sélectionnant **« Activation Bluetooth »**
- Effectuez une recherche des périphériques en sélectionnant **« Recherche des périphériques »**
- La liste des périphériques reconnu s'affiche, sélectionnez votre périphérique.
- Appuyez sur les touches  $\blacktriangleright$  et  $\blacktriangleright$ , pour surligner le périphérique à associer.
- Appuyez sur la « **Bouton central** » pour les associer.

Pour lancer une musique :

- Vérifier que le M390 BT et le casque Bluetooth sont bien appairer.
- Appuyez sur les touches  $\blacktriangleright$  et  $\blacktriangleright$ , pour choisir « **tous les titres** ».
- Appuyez sur la « **Bouton central** » pour lancer la musique.

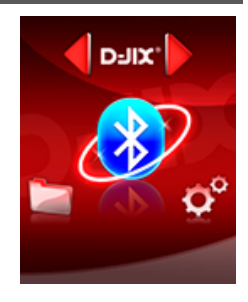

## **D-JIX**° M390 BT

# **DJIX MEDIA LE**

<span id="page-23-0"></span>D-Jix Media LE est un logiciel qui vous permet de gérer les fichiers médias de votre ordinateur, votre musique et vos vidéos et de les transférer sur votre baladeur.

*Note : Après l'installation de DJIX MEDIA LE, il est nécessaire de lire la notice d'utilisation disponible dans le menu d'aide contenu l'aide.*

## **D-JIX**° M390 BT

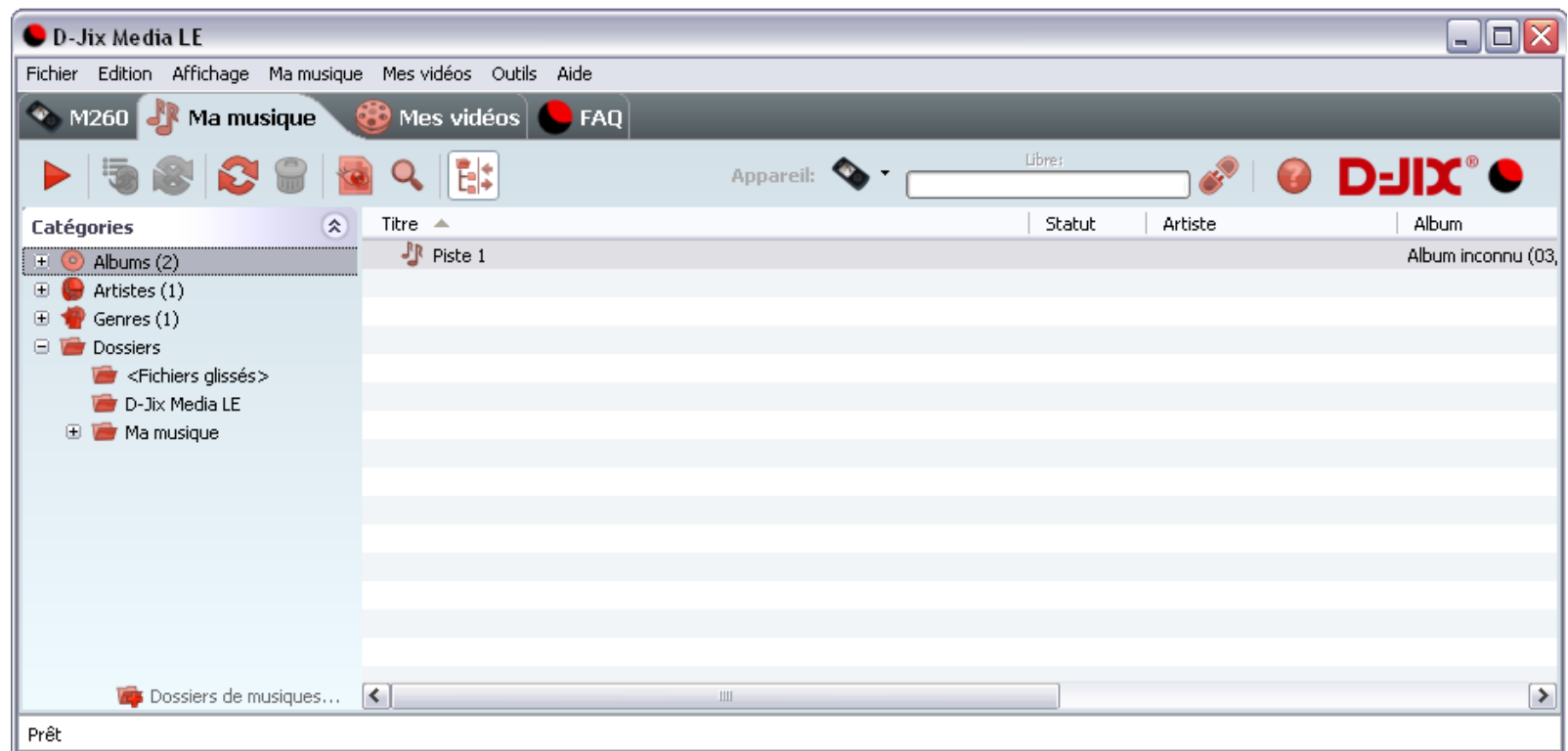

#### *Installation du logiciel D-JIX Media*

Installation automatique depuis le baladeur D-JIX:

- 1. Branchez votre baladeur D-JIX sur un port USB de votre ordinateur.
- 2. Cliquez sur l'action « D-JIX Media LE »

L'installation du logiciel se lance, suivez les étapes.

#### *Installation manuelle depuis le baladeur D-JIX*

- 1. Branchez votre baladeur D-JIX sur un port USB de votre ordinateur.
- 2. Dans le « poste de travail » Windows, ouvrez le lecteur correspondant à votre baladeur:
- 1. Double-cliquez sur le fichier d'installation: djixmediale.exe ou setup.exe

#### *Enregistrement du logiciel*

L'enregistrement gratuit vous permet de valider votre licence et de recevoir des mises à jour automatiques du logiciel. Vérifiez votre adresse de courrier électronique (email) et cliquez sur le bouton « OK ».

Vous recevrez votre code d'activation à 4 caractères (chiffres ou lettres) dans votre boite aux lettres électronique.

*Note: Si vous ne recevez pas l'email, vérifiez dans la catégorie « courriers non désirés » (ou « Spam »).*

*Si au moment de l'installation vous n'avez pas de connexion Internet, ou pas d'adresse email, vous pouvez cliquer sur le bouton « S'enregistrer plus tard ».* 

*Connecter le baladeur D-JIX, vérifiez que votre baladeur D-JIX est branché à votre ordinateur par le câble USB.*

*Le lecteur est reconnu et l'espace mémoire disponible sur le baladeur apparaît dans la barre d'outils.*

**Note :** Si votre appareil n'est pas reconnu automatiquement, référez-vous à la documentation pour la configuration manuelle. Cliquez sur le menu déroulant Aide / contenu de l'aide, section Gestionnaire d'appareils.

Dans l'onglet Ma musique, cliquez sur le lien « Dossiers de musique », puis sélectionnez les répertoires où sont stockées vos musiques sur votre ordinateur. La liste de vos fichiers audio s'affiche.

Sélectionnez les fichiers que vous souhaitez transférer, faites un clic droit et choisissez Synchroniser. Les fichiers sélectionnés sont copiés sur votre lecteur.

**Le(s) fichier(s) vidéo se sont créés automatiquement dans le répertoire « VIDEO » à la racine de la mémoire interne Le(s) fichier(s) audio se sont créés automatiquement dans le répertoire « MUSIC » à la racine de la mémoire interne Le(s) fichier(s) audio et vidéo sont accessibles via le mode Navigateur.**

**Note :** Pour de plus amples informations, consultez la documentation du logiciel D-JIX Media accessible par le menu déroulant Aide / Contenu de l'aide. Adobe Acrobat Reader ™ est nécessaire.

# **Spécifications**

<span id="page-27-0"></span>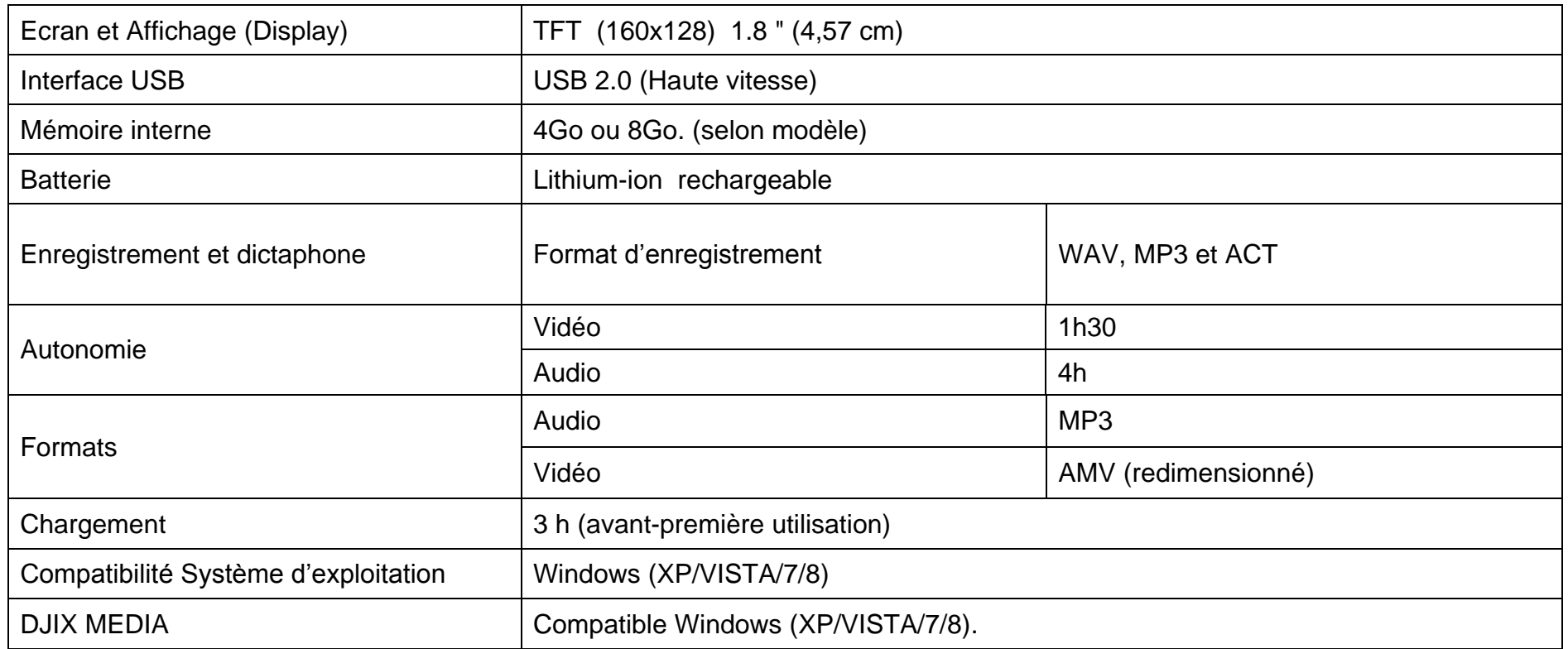

# **D-JIX**° M390 BT

# **Notice de dépannage et de maintenance**

<span id="page-28-0"></span>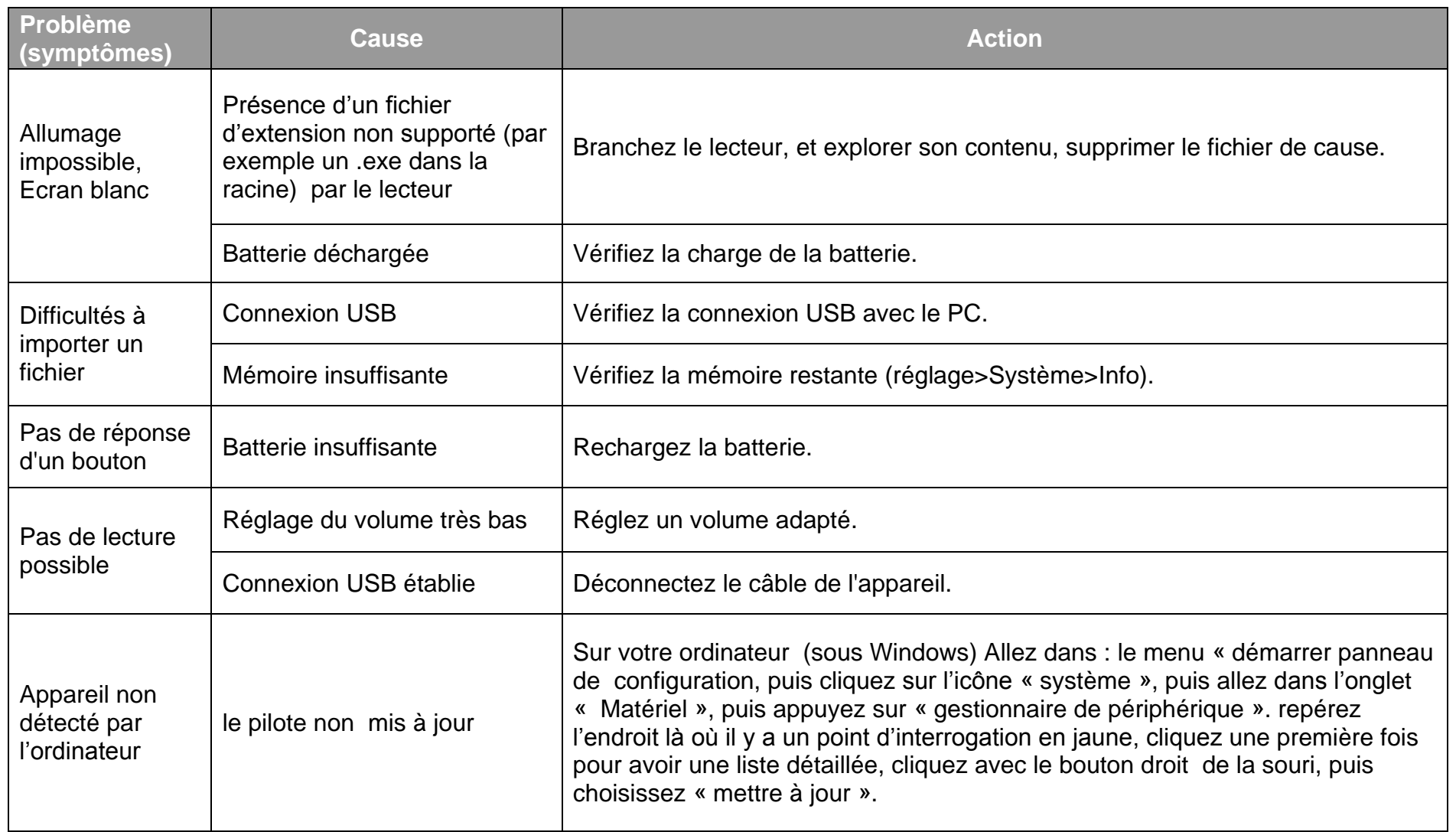

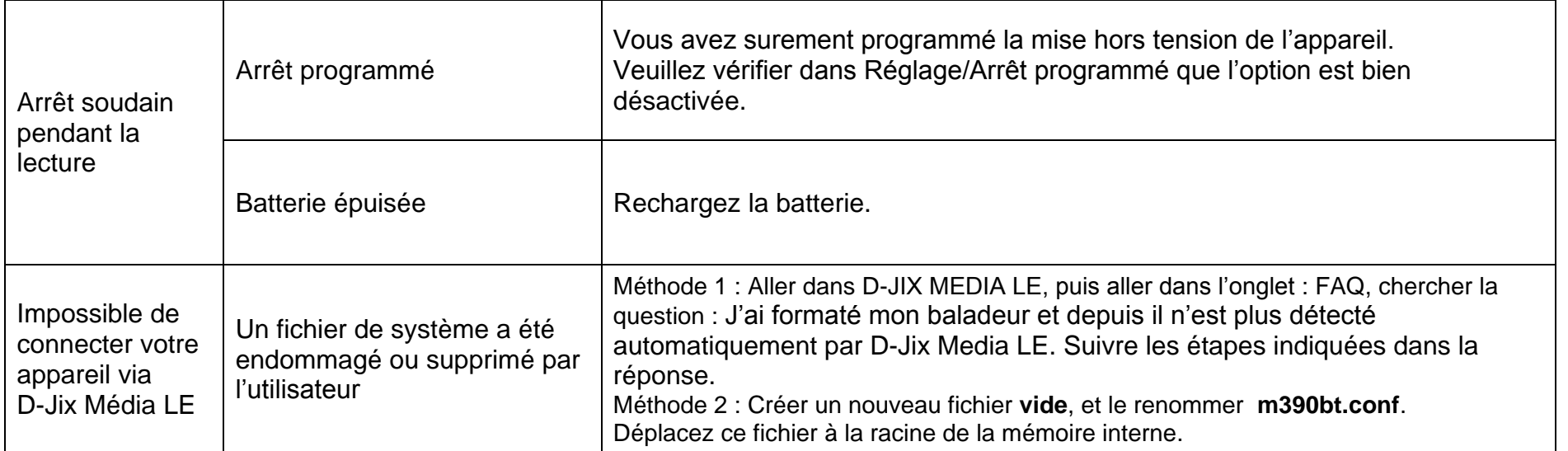

# **Support Technique et garantie**

<span id="page-30-0"></span>Pour éviter tout incendie ou électrocution, éteignez l'appareil quand vous le nettoyez. Nettoyez l'appareil en l'essuyant avec un chiffon à poussière comme pour un meuble à l'exclusion de tout produit détergent. Nettoyez et essuyez l'écran avec précaution.

En cas de problèmes, vous pouvez appeler le support technique LOGICOM au :

#### **LOGICOM SA www.logicom-europe.com 55 rue de Lisbonne, 75008 Paris Tel : 01 48 63 67 94 ou 01 48 63 67 95**

Pour des raisons de sécurité, seule notre station technique est habilitée à intervenir sur nos produits, dans cette optique nous ne fournissons aucune pièce détachée.

La garantie fournisseur LOGICOM est valable pour un usage normal du produit tel qu'il est défini dans le cadre de la notice d'utilisation.

Sont exclues de cette garantie, les détériorations dues à une cause étrangère à l'appareil.

En particulier, la garantie ne s'applique pas si l'appareil a été endommagé à la suite d'un choc ou d'une chute, d'une fausse manœuvre, d'un branchement non conforme aux instructions mentionnées dans la notice, de l'effet de foudre, de surtension secteur, d'une protection insuffisante contre la chaleur, l'humidité ou le gel.

La garantie s'étend uniquement à la France Métropolitaine.

En tout état de cause, la garantie légale pour vices cachés s'appliquera conformément aux articles 1641 et suivants du Code Civil. Fabriqué en RPC

© 2014 Logicom SA.

KA<sub>V</sub>2

**MBV1**